Если в конкурсе большое количество позиций, для упрощения подачи предложения можно воспользоваться функцией подачи предложения из xls-файла.

Сначала включите данную функцию в кабинете пользователя: меню "Настройки" → "Управление конкурсами" → "Настройки безопасности" → поставьте галочку напротив пункта "Доступна загрузка предложения из файла" → «Сохранить» (внизу страницы):

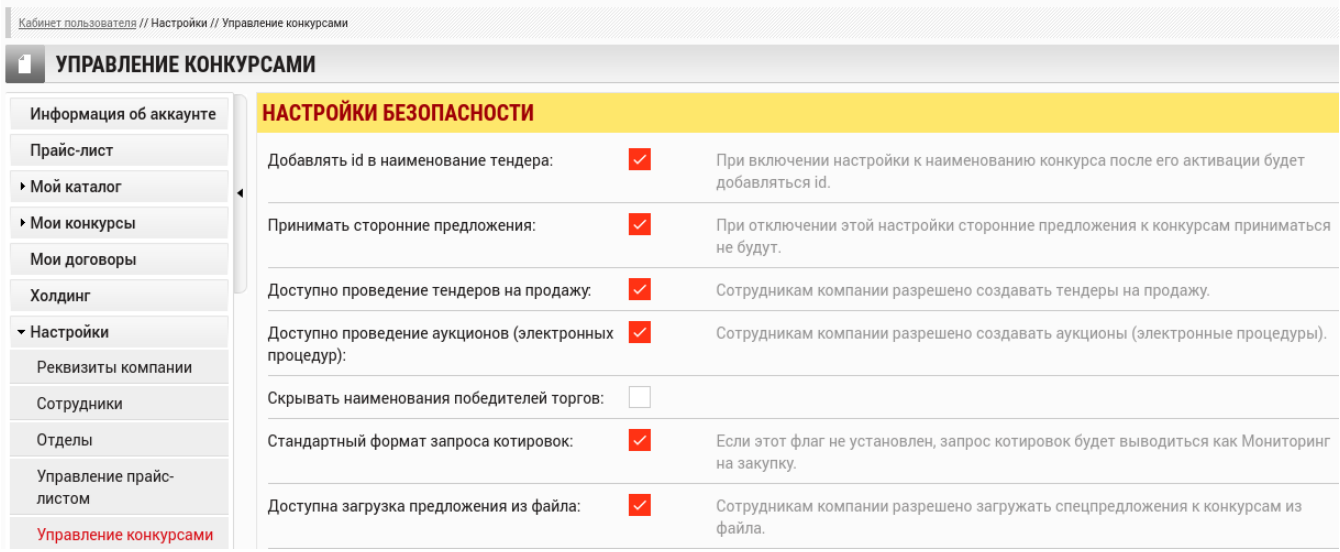

Теперь, при подаче предложения к конкурсу, на вкладке "Товары" появилась строка "Если в конкурсе большое число позиций, можно подать предложение списком", конец фразы является гиперссылкой, кликните по ней:

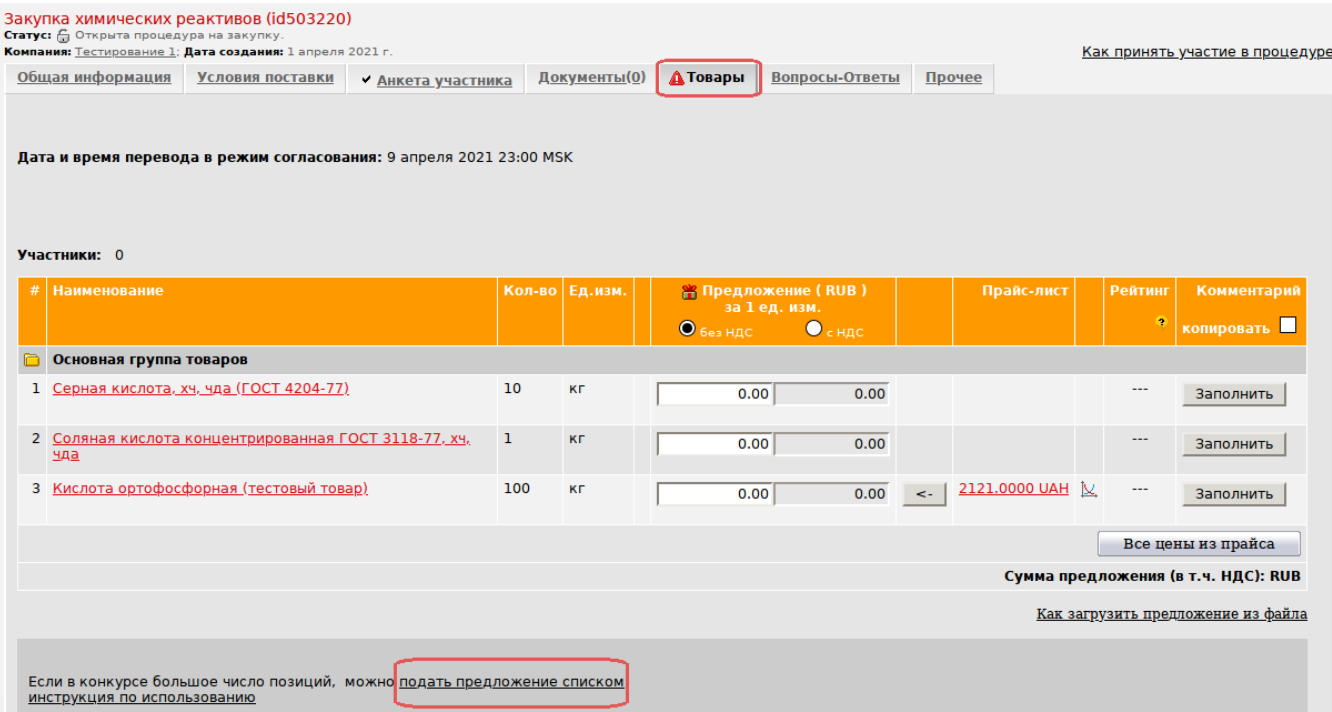

Из появившихся вариантов выберите "Скачать образец XLS", и сохраните шаблон файла у себя на компьютере:

В скаченном шаблоне файла заполните столбцы, выделенные светло-розовым цветом: Предложение за 1 ед. изм. - внесите свою цену.

Если в конкурсе обязательно заполнение комментариев к товарным позициям, в файле внесите свои заметки в остальные столбцы комментариев (колонки Предлагаемая номенклатура, Номенклатура поставщика, Описание аналога, Условия поставки, Срок поставки или др., указанные организатором).

В зависимости от организатора и шаблона конкурсу поля для заполнения в файле могут быть разные!

Изменения в другие столбцы файла не вносятся!

Сохраните файл в формате "xls" (Microsoft Office Excel 97-2003) у себя на компьютере.

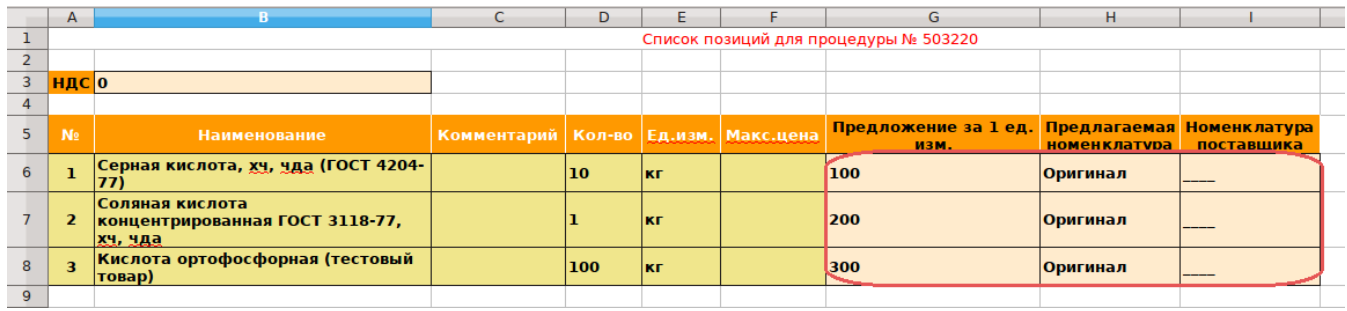

## **Важно!** Обратите внимание:

в скаченном шаблоне файла ячейка B3 (значение НДС по умолчанию=0) означает, что цены в файл вносятся без НДС:

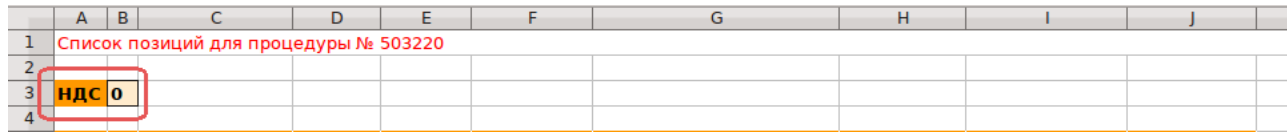

в скаченном шаблоне файла ячейка B3 (значение НДС можно вручную изменить на 1), тогда цены в файл нужно вносить с НДС (ставка НДС переносится из конкурса):

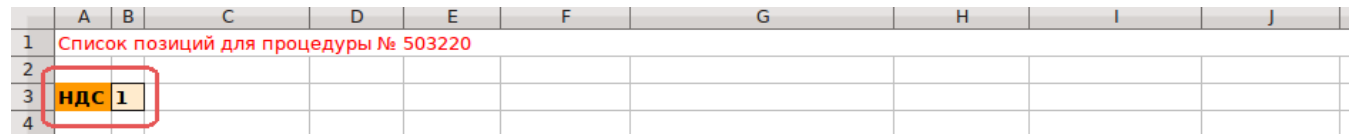

На вкладке "Товары" на странице конкурса кликните "Обзор" → выберите сохраненный xlsфайл на своём компьютере → "Открыть" → название Вашего файла появилось в строке на странице конкурса → "Загрузить файл".

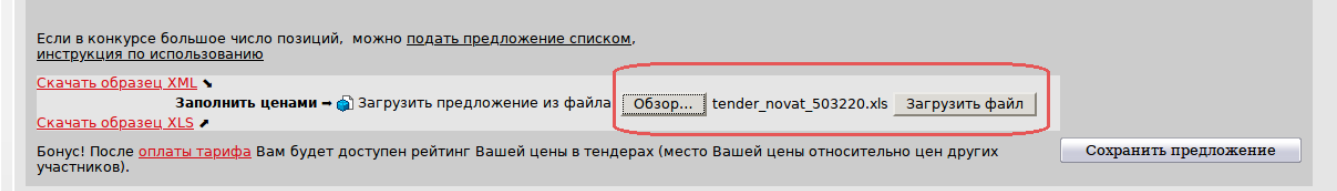

После загрузки файла, Ваше предложение появилось в конкурсе.

Завершите подачу, нажав кнопку "Сохранить предложение" в правом нижнем углу страницы конкурса.

## **Участники:** 0

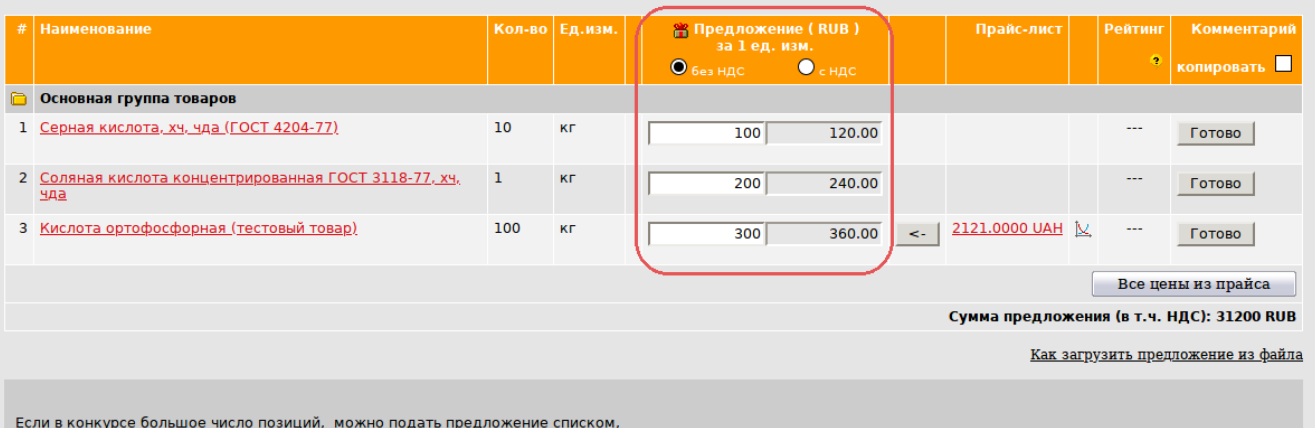

если в конкурсе большое число<br><u>инструкция по использованию</u>

Бонус! После <u>оплаты тарифа</u> Вам будет доступен рейтинг Вашей цены в тендерах (место Вашей цены относительно цен других<br>участников).

Сохранить предложение